## **Initial Steps to Make Conda Build System**

## Settup up the conda build system

- 1. sudo as psreldev
- 2. start at /reg/g/psdm/sw/conda
- 3. create the directory layout described in Conda Build System Directory Layout
- 4. Install miniconda2 into the six directories inst/miniconda2-dev-rhel7 .. inst/miniconda2-prod-rhel5
  - a. to be xtra careful, install from rhel5, rhel6, rhel7 machines although probably not neccessary

5. Due to

| A point | Point | Point | Point | Point | Point | Point | Point | Point | Point | Point | Point | Point | Point | Point | Point | Point | Point | Point | Point | Point | Point | Point | Point | Point | Point | Point | Point | Point | Point | Point | Point | Point | Point | Point | Point | Point | Point | Point | Point | Point | Point | Point | Point | Point | Point | Point | Point | Point | Point | Point | Point | Point | Point | Point | Point | Point | Point | Point | Point | Point | Point | Point | Point | Point | Point | Point | Point | Point | Point | Point | Point | Point | Point | Point | Point | Point | Point | Point | Point | Point | Point | Point | Point | Point | Point | Point | Point | Point | Point | Point | Point | Point | Point | Point | Point | Point | Point | Point | Point | Point | Point | Point | Point | Point | Point | Point | Point | Point | Point | Point | Point | Point | Point | Point | Point | Point | Point | Point | Point | Point | Point | Point | Point | Point | Point | Point | Point | Point | Point | Point | Point | Point | Point | Point | Point | Point | Point | Point | Point | Point | Point | Point | Point | Point | Point | Point | Point | Point | Point | Point | Point | Point | Point | Point | Point | Point | Point | Point | Point | Point | Point | Point | Point | Point | Point | Point | Point | Point | Point | Point | Point | Point | Point | Point | Point | Point | Point | Point | Point | Point | Point | Point | Point | Point | Point | Point | Point | Point | Point | Point | Point | Point | Point | Point | Point | Point | Point | Point | Point | Point | Point | Point | Point | Point | Point | Point | Point | Point | Point | Point | Point | Point | Point | Point | Point | Point | Point | Point | Point | Point | Point | Point | Point | Point | Point | Point | Point | Point | Point | Point | Point | Point | Point | Point | Point | Point | Point | Point | Point | Point | Point | Point | Point | Point | Point | Point | Point | Point | Point | Point | Point | Point | Point |

production environments, nor install conda build in them.

- 6. for each dev conda install, preferably on correct host machine (psreldev .bashrc sets up aliaes setup\_condadev5)
  - a. change the PATH so that you run from that miniconda install
  - b. install conda build
  - c. conda update --all, get the latest from the defaults area
- 7. The root environment is done, we'll try not to add new packages to the root environment.
- 8. Run ana-rel-manage -c gen-condarc to generate condarc for all the minicondas
  - a. (execute once, from any host/conda install)
- 9. now that we have added our file:/// channels areas, we need to turn them into channels, otherwise nothing will work
- 10. Run ana-rel-manage -c index-channels to do this
  - a. (once, any host/conda)
- 11. do this to create the manage directory from stuff under version control: git clone https://github.com/davidslac/manage-lcls-conda-build-system.git manage
- 12. We will try to keep track of what packages are installed in the root environment. Update the file manage/config/conda\_root\_package\_list
- 13. check root environment, ana-rel-manage -c root-pkg-cmp

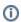

## Related articles

- (Deprecated) remote reboot FPGA machine
- Setting up the time tool on a drp node
- Setting up a new DAQ device
- how to use pyrogue from python shell
- Initial Steps to Make Conda Build System